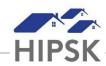

# HT19: HOW TO CLOSE A HOUSING LOSS PREVENTION RECORD

- 1. Navigate to the House Loss Prevention List screen to view client Follow-Ups that are Upcoming or Overdue:
  - Selecting Front Desk > Housing > Housing Loss Prevention
  - Use the Past Due/Upcoming Follow-ups to view records that require attention.
- 2. From the Housing Loss Prevention List, locate the Housing Loss Prevention record that you want to follow up on and click on the Manage button under the Action column.
- 3. On the Follow-ups tab, click the Add Follow-up button: Add Follow-up
- 4. Follow the data entry steps below for the applicable scenario, then click the Save button.

#### Scenario 1: Client/family still living in housing unit

- a) Follow-up Date field: Add the actual date the follow-up occurred.
- b) Months Elapsed = Leave at system calculated number (this should be 12)
- c) Final Follow-up = Yes
- d) All Clients Still in Housing = Yes

| New FollowUp                                  |            |       |            |       |
|-----------------------------------------------|------------|-------|------------|-------|
| Follow-up Date                                | 2022-08-27 |       | <b>i *</b> | -     |
| Months Elapsed                                | 12         |       |            |       |
| Checking this will end this housing placement |            |       |            |       |
| Final Follow-up                               | Yes        |       |            |       |
| All Clients Still In<br>Housing               | Yes        | × • ★ |            |       |
| Comments                                      |            |       |            |       |
|                                               |            |       |            |       |
|                                               |            |       |            |       |
|                                               |            |       | 11         |       |
|                                               |            |       | H Save     | Close |

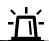

If the client continues to require supports after 3 months, select No for Final Follow-Up to keep the Housing Loss Prevention record open.

### Scenario 2: Unable to determine if client/family is still living in housing unit

- a) Follow-up Date field: Add the actual date the follow-up occurred.
- b) Months Elapsed = Leave at system calculated number
- c) Final Follow-up = Yes
- d) All Clients Still in Housing = Unable to Contact OR Client Declined Follow-up

| New FollowUp                                  |                       |              |  |
|-----------------------------------------------|-----------------------|--------------|--|
| Follow-up Date                                | 2022-08-27            | *            |  |
| Months Elapsed                                | 12                    |              |  |
| Checking this will end this housing placement |                       |              |  |
| Final Follow-up                               | Yes                   |              |  |
| All Clients Still In<br>Housing               | Unable to Contact × - |              |  |
| Comments                                      |                       |              |  |
|                                               |                       |              |  |
|                                               |                       |              |  |
|                                               |                       |              |  |
|                                               |                       | 11           |  |
|                                               |                       | H Save Close |  |

# Scenario 3: Some family members no longer living in housing unit

- a) Follow-up Date field: Add the actual date the follow-up occurred.
- b) Months Elapsed = Leave at system calculated number
- c) Final Follow-up = Yes
- d) All Clients Still in Housing = No
- e) Clients That Have Left Housing = Click on the field box to select the family members that left
- f) Reason Left Housing = Select the Reason for the family member no longer living in the unit
- g) Date Left Housing = Select the date the family member no longer living in the unit left
- h) Is Housed Elsewhere = Select the appropriate option for the family member that left. If unknown, select No.

| New FollowUp                                  |                        |            |  |  |
|-----------------------------------------------|------------------------|------------|--|--|
| Follow-up Date                                | 2022-08-27             | <b>*</b>   |  |  |
| Months Elapsed                                | 12                     |            |  |  |
| Checking this will end this housing placement |                        |            |  |  |
| Final Follow-up                               | Yes                    |            |  |  |
| All Clients Still In<br>Housing               | No × -                 |            |  |  |
| Clients That Have Left<br>Housing             | *Mouse, Liesel         | • - *      |  |  |
| Reason Left Housing                           | Disputes with Landlord | × - *      |  |  |
| Date Left Housing                             | 2022-08-12             |            |  |  |
| Is Housed Elsewhere                           | Yes                    |            |  |  |
| Comments                                      |                        |            |  |  |
|                                               |                        |            |  |  |
|                                               |                        |            |  |  |
|                                               |                        |            |  |  |
|                                               |                        | Save Close |  |  |

### Scenario 4: Client/all family members no longer living in housing unit

- a) Follow-up Date field: Add the actual date the follow-up occurred.
- b) Months Elapsed = Leave at system calculated number
- c) Final Follow-up = Yes
- d) All Clients Still in Housing = No
- e) Clients That Have Left Housing = Click the + button to insert the client or all family members
- f) Reason Left Housing = Select the Reason
- g) Is Housed Elsewhere = Select the appropriate option
- h) House Now Available = Yes

| New FollowUp                                                                                  |                         |  |
|-----------------------------------------------------------------------------------------------|-------------------------|--|
| Follow-up Date                                                                                | 2022-08-27              |  |
| Months Elapsed                                                                                | 12                      |  |
| Checking this will end this                                                                   |                         |  |
| Final Follow-up                                                                               | Yes                     |  |
| All Clients Still In<br>Housing                                                               | No × •                  |  |
| Clients That Have Left<br>Housing                                                             | ×Jones, October + - *   |  |
| All clients in this housing placement have left housing. This will end the housing placement. |                         |  |
| Reason Left Housing                                                                           | Non-Payment of Rent × - |  |
| Date Left Housing                                                                             | 2022-08-10              |  |
| Is Housed Elsewhere                                                                           | Yes                     |  |
| Unit Now Available                                                                            | Yes                     |  |
| Comments                                                                                      |                         |  |
|                                                                                               |                         |  |
|                                                                                               |                         |  |
|                                                                                               |                         |  |
|                                                                                               | Save Close              |  |